# illumina®

# iSeq 100 Sequencing System

Site Prep Guide

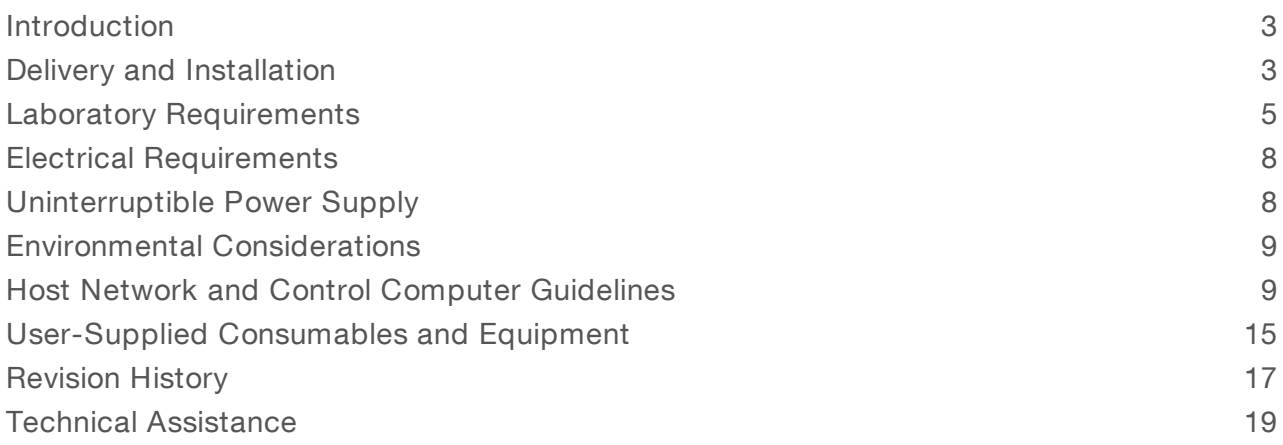

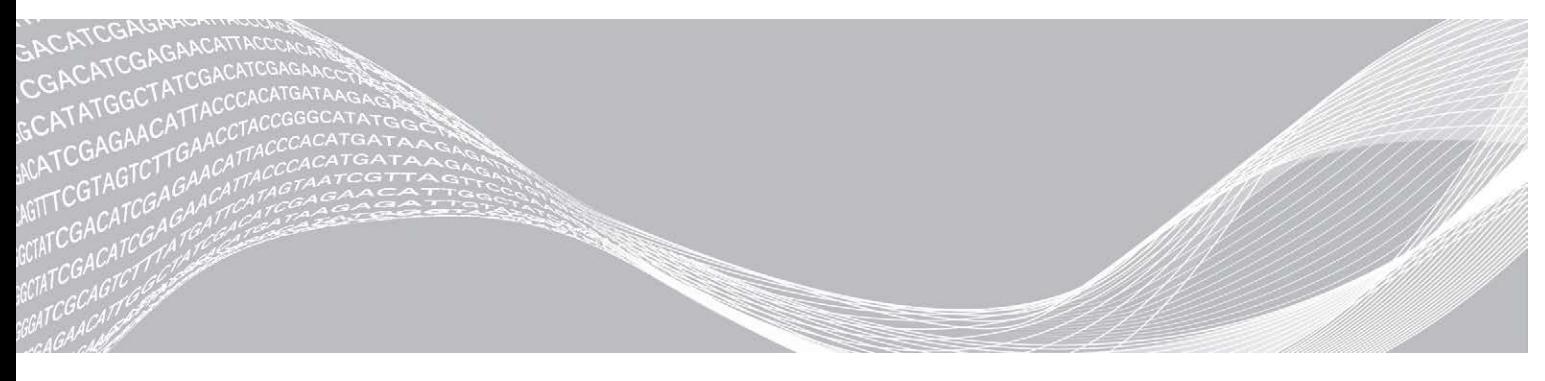

Document # 1000000035337 v07 April 2020 For Research Use Only. Not for use in diagnostic procedures. ILLUMINA PROPRIETARY

This document and its contents are proprietary to Illumina, Inc. and its affiliates ("Illumina"), and are intended solely for the contractual use of its customer in connection with the use of the product(s) described herein and for no other purpose. This document and its contents shall not be used or distributed for any other purpose and/or otherwise communicated, disclosed, or reproduced in any way whatsoever without the prior written consent of Illumina. Illumina does not convey any license under its patent, trademark, copyright, or common-law rights nor similar rights of any third parties by this document.

The instructions in this document must be strictly and explicitly followed by qualified and properly trained personnel in order to ensure the proper and safe use of the product(s) described herein. All of the contents of this document must be fully read and understood prior to using such product(s).

FAILURE TO COMPLETELY READ AND EXPLICITLY FOLLOW ALL OF THE INSTRUCTIONS CONTAINED HEREIN MAY RESULT IN DAMAGE TO THE PRODUCT(S), INJURY TO PERSONS, INCLUDING TO USERS OR OTHERS, AND DAMAGE TO OTHER PROPERTY, AND WILL VOID ANY WARRANTY APPLICABLE TO THE PRODUCT(S).

ILLUMINA DOES NOT ASSUME ANY LIABILITY ARISING OUT OF THE IMPROPER USE OF THE PRODUCT(S) DESCRIBED HEREIN (INCLUDING PARTS THEREOF OR SOFTWARE).

© 2020 Illumina, Inc. All rights reserved.

All trademarks are the property of Illumina, Inc. or their respective owners. For specific trademark information, see [www.illumina.com/company/legal.html.](http://www.illumina.com/company/legal.html)

# <span id="page-2-0"></span>Introduction

This guide provides specifications and guidelines for preparing your site for installation and operation of the Illumina® iSeq™ 100 Sequencing System.

- $\blacktriangleright$  Delivery and installation considerations
- $\blacktriangleright$  Laboratory space requirements
- $\blacktriangleright$  Electrical requirements
- $\blacktriangleright$  Environmental constraints
- $\blacktriangleright$  Computing requirements
- $\blacktriangleright$  User-supplied consumables and equipment

## Safety Considerations

<span id="page-2-2"></span>See the iSeq <sup>100</sup> Sequencing System Safety and Compliance Guide (document # 1000000035336) for important information about safety considerations.

### Additional Resources

The [iSeq 100 Sequencing System support pages](https://support.illumina.com/sequencing/sequencing_instruments/iseq-100.html) on the Illumina website provide additional system resources. These resources include software, training, compatible products, and the following documentation. Always check support pages for the latest versions.

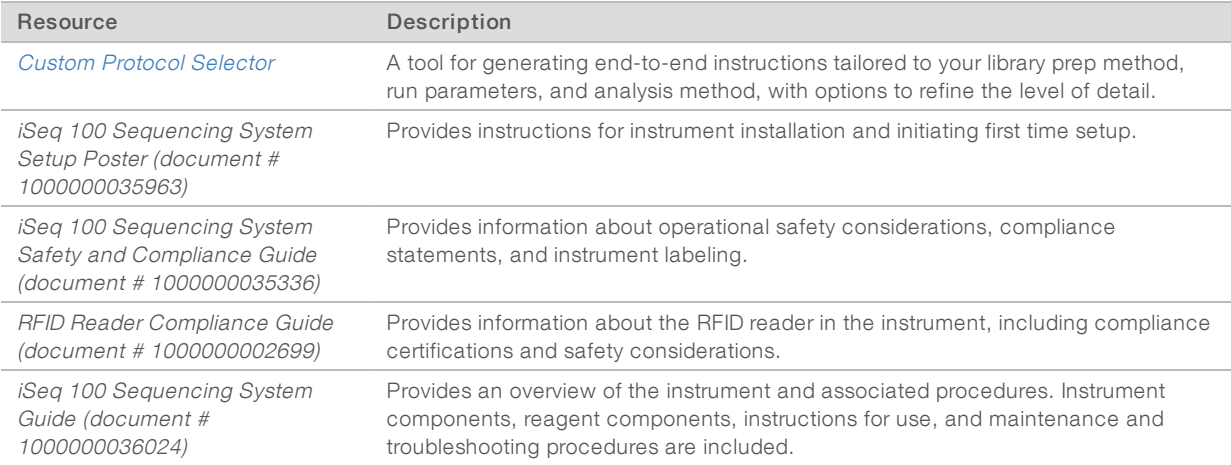

# <span id="page-2-1"></span>Delivery and Installation

The iSeq 100 System is a user-installable system. Installation instructions are provided in the iSeq 100 Sequencing System Setup Poster (document # 1000000035963), which is shipped with the instrument.

After installation, you can move the instrument to access the USB ports and other rear panel components. For detailed instructions on relocating the instrument, see the iSeq 100 Sequencing System Guide (document # 1000000036024).

# First Time Setup

Unpacking and installing the iSeq 100 System takes about 30 minutes. Installation includes connecting the instrument to power and network sources, turning it on, and following onscreen prompts to perform a system check and configure the software. The system check requires the reusable test cartridge and reusable test flow cell.

Prepare the lab space in advance so that you are ready to unpack and install the system upon delivery. If you are connecting the instrument to network storage, determine the network before installation.

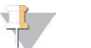

#### **NOTE**

Adding the system to a network can take extra time. As part of the installation process, Illumina recommends early engagement with your IT representative. For more information, see Host [Network](#page-8-1) and Control Computer Guidelines [on page 9](#page-8-1).

All components needed for installation are shipped with the instrument. Additional tools are not necessary.

## Password Change

The Windows operating system has two accounts: administrator (sbsadmin) and standard user (sbsuser). The first time you sign in to the operating system, you must change the password for both accounts.

The operating system displays the user name and default password for each account. Copy the password for sbsadmin and then for sbsuser to complete the required password change. The new passwords must contain at least 10 characters.

Continue with first time setup in sbsuser. If you want to customize the network settings, switch to sbsadmin.

### Shipping Box Contents

The instrument and components are shipped in one brown shipping box. The brown shipping box contains two boxes: a white box containing the instrument and an accessories box labeled iSeq 100 Sequencing System Accessories.

The following components are included:

- Ethernet cable
- Power cord
- ▶ iSeq 100 Reusable Test Cartridge
- $\blacktriangleright$  iSeq 100 Reusable Test Flow Cell
- ▶ iSeq 100 Spare Air Filter
- ▶ iSeq 100 Spare Drip Tray Pad
- ▶ iSeq 100 Sequencing System Setup Poster (document # 1000000035963)
- **Important Customer Information (document # 1000000047543)**

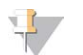

#### NOTE

Guides not shipped with the instrument, including the system guide, are available online. See [Additional](#page-2-2) Resources [on page 3](#page-2-2).

#### Box Dimensions

Use the following box dimensions to determine transport, setup, and storage plans.

#### Table 1 Brown Box

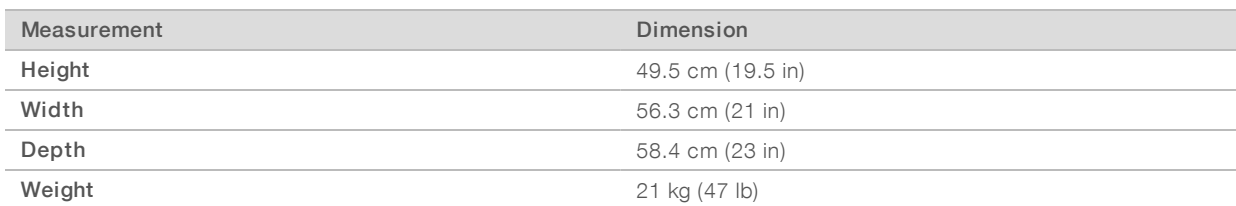

#### Table 2 White Box

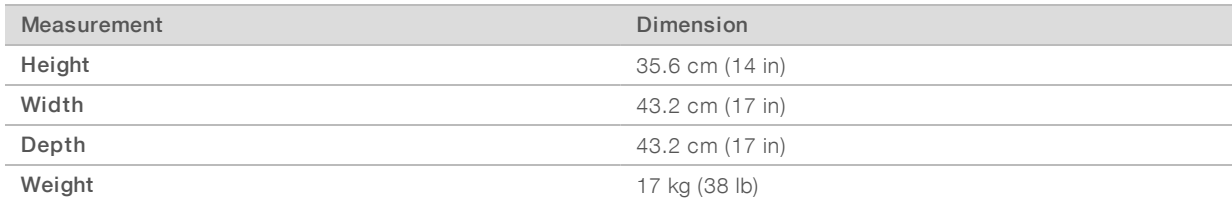

#### Table 3 Accessories Box

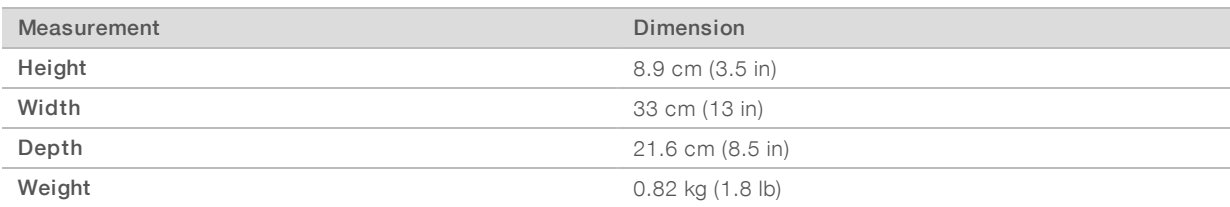

#### Reusable Test Components and Spares

Store the following items at room temperature in the original packaging: reusable test cartridge, reusable test flow cell, spare air filter, and spare drip tray pad. Remove from storage as needed for system maintenance and troubleshooting:

- After first-time setup, the reusable test cartridge and flow cell perform any future system checks. Replace after 5 years or 130 uses, whichever comes first.
- $\blacktriangleright$  Six months after first time setup, the spare air filter replaces the installed air filter.
- <span id="page-4-0"></span>If a leak ever occurs, the spare drip tray pad replaces the installed drip tray pad.

#### Laboratory Requirements

Use the specifications and requirements provided in this section to set up your lab space.

## Instrument Dimensions

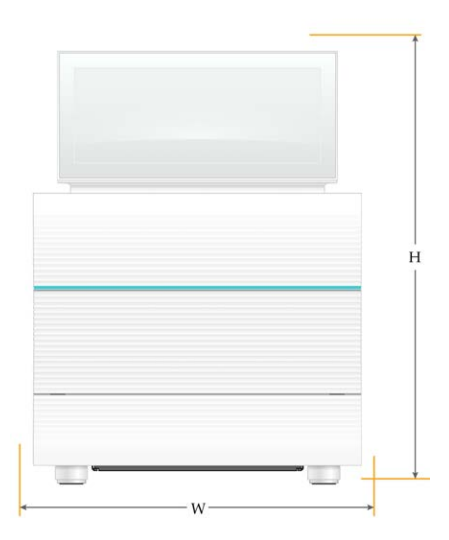

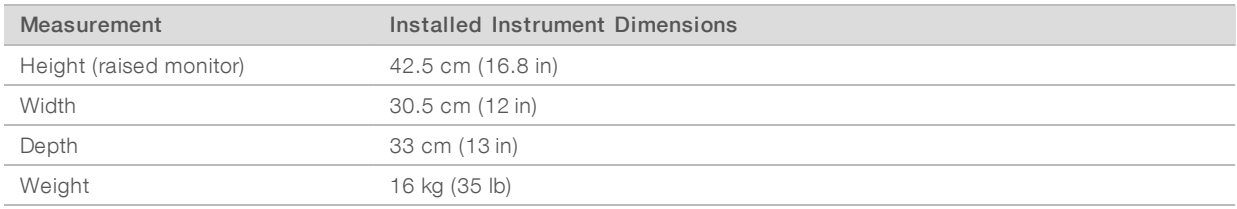

### Placement Requirements

Position the instrument to allow proper ventilation and access for servicing. Use the following minimum clearance dimensions to make sure that the instrument is accessible from all sides.

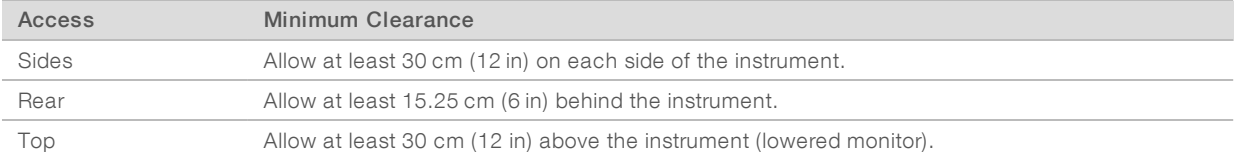

- $\blacktriangleright$  Make sure that you can reach around the right side of the instrument to access the power switch on the back panel.
- Position the instrument so that you can quickly disconnect the power cord from the outlet.

### Lab Bench Guidelines

The instrument includes precision optical elements. Place the instrument on a sturdy and level lab bench away from sources of vibration.

# Vibration Guidelines

During sequencing runs, use the following best practices to minimize continuous and intermittent vibrations and ensure optimal performance.

- Keep the lab bench free of potential vibration sources, such as:
	- $\triangleright$  Shakers, vortex mixers, centrifuges, drawers, cabinets, and shelves that can cause unintentional shocks to the bench surface.
	- $\blacktriangleright$  Pressurized air or nitrogen and other major air flows.
- $\blacktriangleright$  Keep the clearance area free of clutter.
- Do not place used consumables or other lab tools and accessories on the instrument.
- When interacting with the instrument, use only the touch screen monitor and the recommended workflow for loading and unloading consumables.
- Do not impact instrument surfaces.

## Storage Requirements for iSeq 100 i1 Reagent v2

The following table provides storage temperature and dimensions for components included in iSeq 100 i1 Reagent v2, a single-use reagent kit.

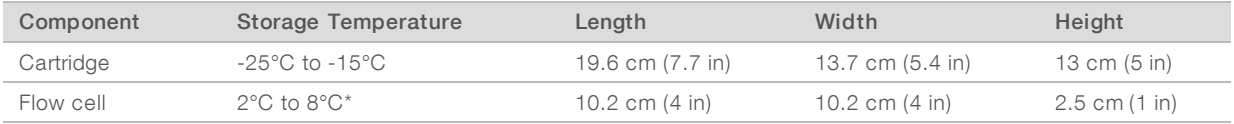

\*Shipped at room temperature.

# Lab Setup for PCR Procedures

Some library prep methods require the polymerase chain reaction (PCR) process.

Establish dedicated areas and lab procedures to prevent PCR product contamination before you begin work in the lab. PCR products can contaminate reagents, instruments, and samples, delaying normal operations and causing inaccurate results.

### Pre-PCR and Post-PCR Areas

Use the following guidelines to avoid cross-contamination.

- Establish a pre-PCR area for pre-PCR processes.
- $\blacktriangleright$  Establish a post-PCR area for processing PCR products.
- Do not use the same sink to wash pre-PCR and post-PCR materials.
- Do not use the same water purification system for pre-PCR and post-PCR areas.
- $\triangleright$  Store supplies used for pre-PCR protocols in the pre-PCR area. Transfer them to the post-PCR area as needed.

#### Dedicate Equipment and Supplies

- Do not share equipment and supplies between pre-PCR and post-PCR processes. Dedicate a separate set of equipment and supplies in each area.
- Establish dedicated storage areas for consumables used in each area.

# <span id="page-7-0"></span>Electrical Requirements

### Power Specifications

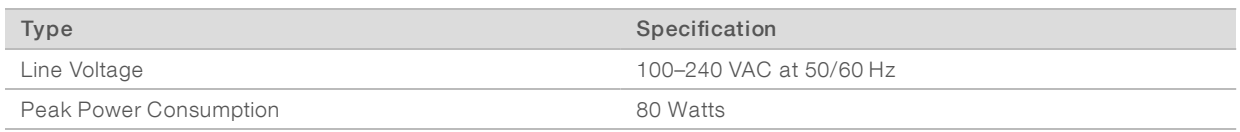

An electrical ground is required. If the voltage fluctuates more than 10%, a power line regulator is required.

### Protective Earth

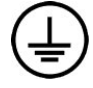

The instrument has a connection to protective earth through the enclosure. The safety ground on the power cord returns protective earth to a safe reference. The protective earth connection on the power cord must be in good working condition when using this device.

#### Power Cords

The instrument has an international standard IEC 60320 C13 receptacle and is shipped with a region-specific power cord. The North American cord is 2.44 m (8 ft) long. All other cords are 2.5 m (8.2 ft) long. To obtain equivalent receptacles or power cords that comply with local standards, consult a third-party supplier such as Interpower Corporation (www.interpower.com).

Hazardous voltages are removed from the instrument only when the power cord is disconnected from the AC power source.

# Fuses

The power entry module includes two input fuses on the high-voltage input lines. These fuses are size 5 mm  $\times$ 20 mm and rated for 10 Amps, 250 VAC, Slow Blow.

# <span id="page-7-1"></span>Uninterruptible Power Supply

Illumina recommends using a regionally appropriate uninterruptible power supply (UPS) with a capacity of at least 500 VA. The following table provides three example models. Run time (battery power duration) depends on the selected UPS model and the UPS battery age and quality.

#### Table 4 Region-Specific Recommendations

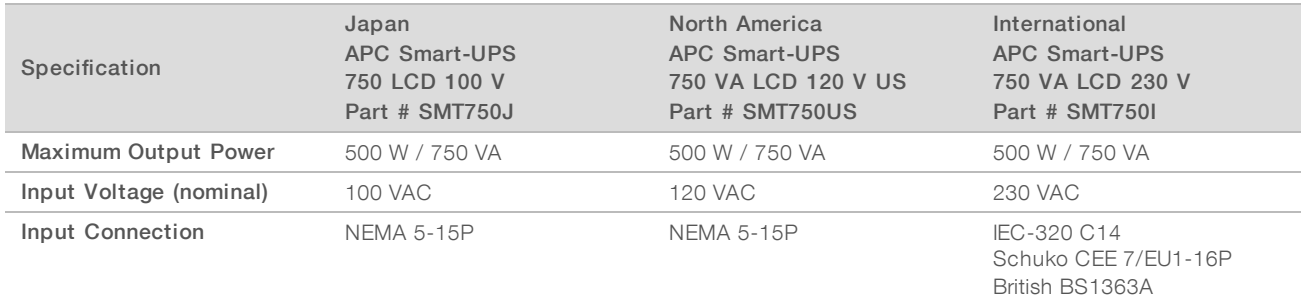

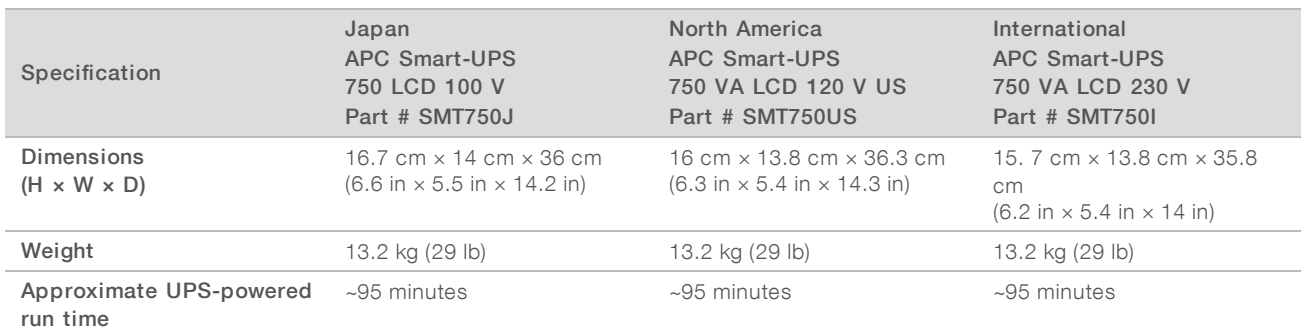

Illumina is not responsible for runs affected by interrupted power, regardless of whether the instrument is connected to a UPS. Standard generator-backed power can be interrupted, so a brief power outage before power resumes is typical.

### <span id="page-8-0"></span>Environmental Considerations

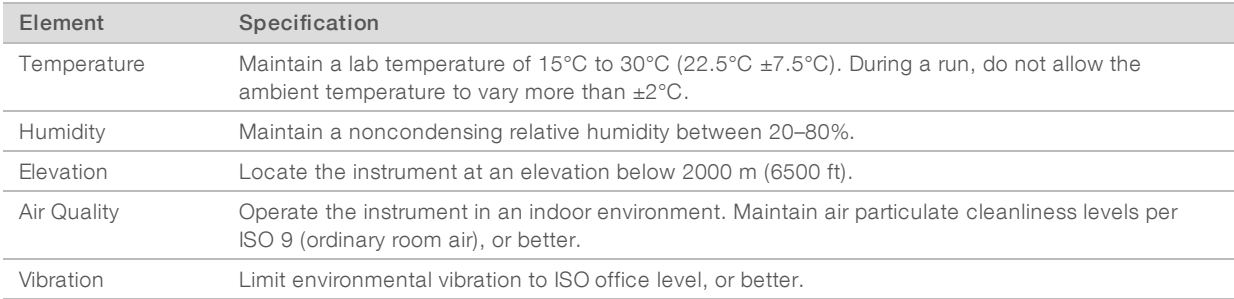

#### Heat Output

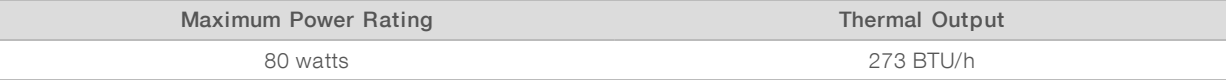

#### Noise Output

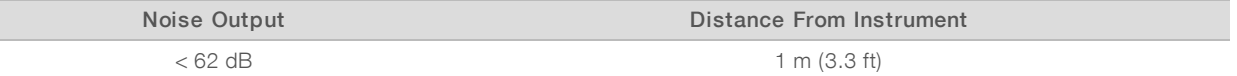

A measurement of < 62 dBA is within the level of a normal conversation at a distance of approximately 1 m (3.3 ft).

# <span id="page-8-1"></span>Host Network and Control Computer Guidelines

The iSeq 100 Sequencing System is designed for use with a network, regardless of whether runs are configured for BaseSpace Sequence Hub. The following operations require an external internet connection, even if BaseSpace Sequence Hub is not used:

- Automatically updating the control software.
- $\blacktriangleright$  Uploading instrument performance data to Illumina.
- $\blacktriangleright$  Configuring the output folder to reside on your network.

For Research Use Only. Not for use in diagnostic procedures.

Remote assistance from Illumina Technical Support.

The default network configuration is sufficient to transfer data and otherwise operate the system. If your organization has specific network requirements, consult your IT representative for help with advanced network settings. This section provides network guidelines *intended for IT representatives*.

## Data Transfer Considerations

A WiFi or Ethernet connection is sufficient to transfer data, but Ethernet provides a more reliable connection. Variable network strength and frequent WiFi interruptions can extend data transfer and delay subsequent runs. Until Universal Copy Service (UCS) completes data transfer for the previous run, a new run cannot be started.

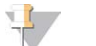

#### **NOTE**

A WiFi interruption during data transfer does not cause data loss.

WiFi is turned off by default. To turn it on, see the iSeq 100 Sequencing System Guide (document # 1000000036024) for instructions.

#### Storage Requirements for Data

BaseSpace Sequence Hub requires up to 900 MB of storage to accommodate data uploaded from a run. If data are stored locally, use the following approximate file sizes as a reference. These files are generated by a sequencing run and subsequent analysis.

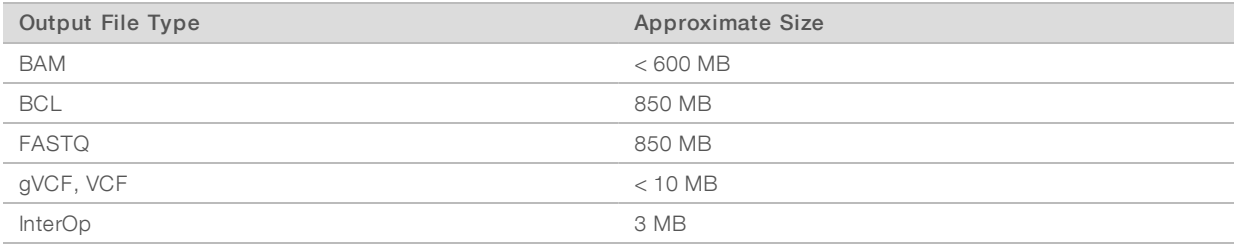

#### Network and Computer Security

The following sections provide guidelines for maintaining network and computer security. For configuration recommendations, see Operating System Configuration [on page 13.](#page-12-0)

#### Control Computer Security

The control computer combines Windows Software Restriction Policies (SRP) and user-supplied antivirus software for enhanced security. SRP increases the reliability, integrity, and manageability of computers in a domain. By restricting configurations, only identified applications can run.

If necessary, turn off or reconfigure SRP. For more information, see the iSeq 100 Sequencing System Guide (document # 1000000036024).

#### Antivirus Software

Install antivirus software of your choice to protect the instrument control computer from viruses. For detailed guidelines on maintaining system performance while safeguarding the control computer, see Configuring Virus Scanner Software on Illumina Sequencers (Pub. No. 970-2010-006).

To avoid data loss or interruptions, configure the antivirus software as follows.

Set antivirus software upgrades to download (but not install) without user authorization.

- Set for manual scans and perform the scans only when the instrument is not in use.
	- $\triangleright$  Do not allow automatic scans.
	- Disabling automatic scanning of packets sent and received over a TCP/IP link is important. Antivirus port scanning can interfere with internal system communication.
- $\triangleright$  Do not make updates during instrument operation.
	- $\blacktriangleright$  Make updates only when the instrument is not running and it is safe to reboot the control computer.
	- $\blacktriangleright$  Do not reboot the computer automatically upon update.
- Exclude the application directory (C:\Illumina) and data directory (D:\SequencingRuns) from any real-time file system protection.
- Turn off Windows Defender. This product can affect the operating system resources used by Illumina software.

## Appropriate Use

The instrument control computer is designed to operate Illumina sequencing systems. For quality and security reasons, do not use it as a general-purpose computer. Web browsing, checking email, reviewing documents, and other unnecessary activity can degrade performance and cause data loss.

# Network Connections

Illumina does not install or provide technical support for network connections. Review network maintenance activities for potential compatibility risks with the iSeq 100 System.

Use the following guidelines to install and configure a network connection:

- ▶ Use a dedicated 1 gigabit connection between the instrument and data management system. Make this connection directly or through a network switch.
- The required bandwidth is 5 Mb/s/instrument for internal network uploads, BaseSpace Sequence Hub network uploads, and instrument operational data uploads.
- Switches and other network equipment must have a minimum connection speed of 1 gigabit per second. Total use on any switch must not exceed the rated speed.
	- $\triangleright$  Calculate the total capacity of the workload on each network switch. The number of connected instruments and ancillary equipment, such as a printer, can impact capacity.
	- $\blacktriangleright$  If the instrument is operating in a complex network environment, use managed switches. For less complex environments with few devices on the network, managed switches are not necessary.
- $\triangleright$  Cables must be CAT-5e, or better. The shipping box contains a shielded CAT-5e network cable that is 3 meters (9.8 feet) long.
- $\blacktriangleright$  If possible, isolate sequencing traffic from other network traffic.
- <sup>u</sup> Configuring the iSeq 100 System for use with a proxy server depends on the unique setup of your network. For instructions, see the iSeq 100 Sequencing System Guide (document # 1000000036024).

# Control Computer Connections

The control computer has two network interface connections. One is designed for external network communication. The other is designed for internal system communication only. Do not disable the internal communication connection.

The system acquires an IP address from the host network via Dynamic Host Configuration Protocol (DHCP) by default. Alternatively, you can choose a static address from Windows network settings.

# Outbound Connections

The following table provides the outbound network ports of the control computer. The MAC address, which provides network access for Ethernet and WiFi, is instrument-specific and cannot be provided before instrument shipment.

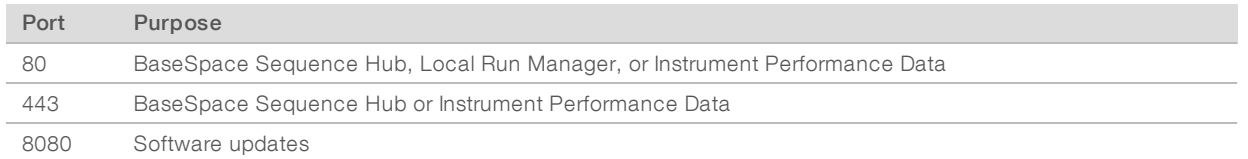

### BaseSpace Sequence Hub Domains

The following domains provide access from Universal Copy Service to BaseSpace Sequence Hub and Illumina Proactive. Some Enterprise addresses include a user-defined domain field. This custom field is reserved with {domain}.

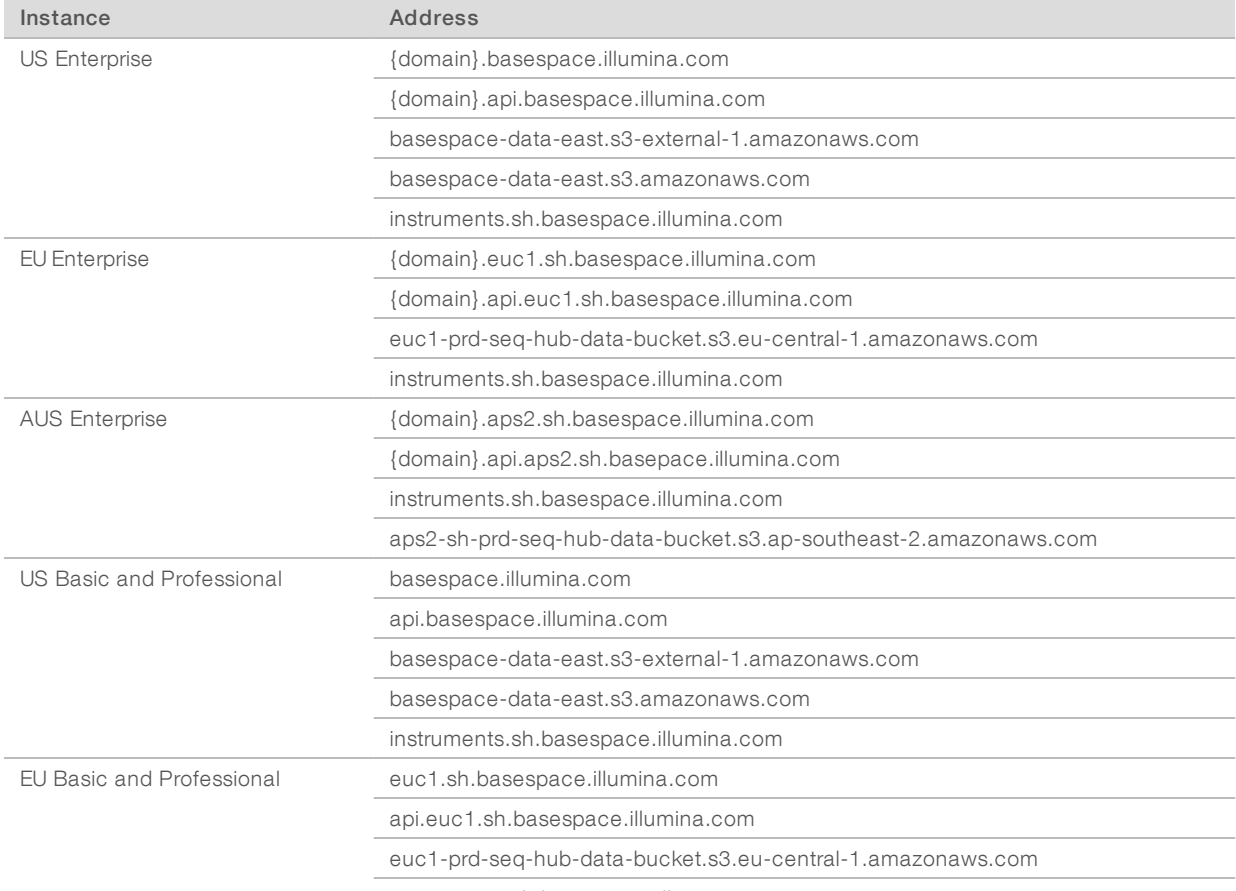

instruments.sh.basespace.illumina.com

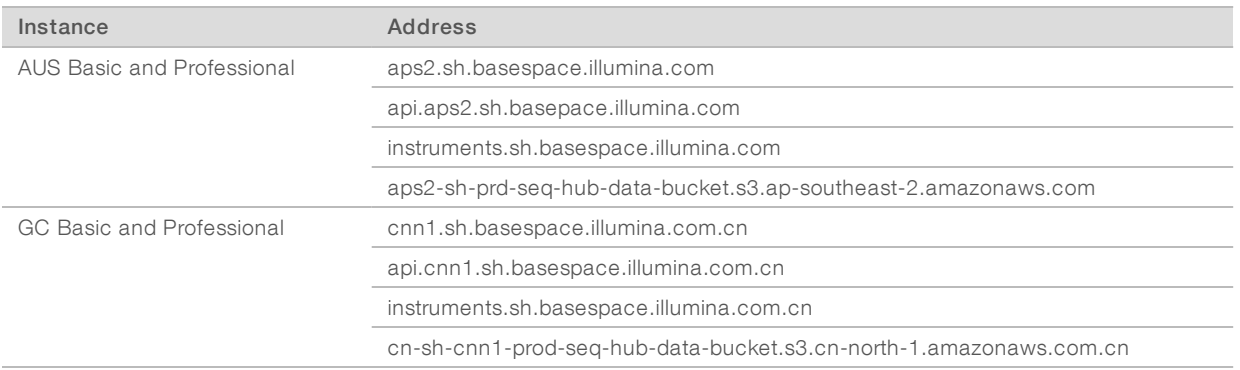

# <span id="page-12-0"></span>Operating System Configuration

Before shipping, Illumina systems are tested and verified to operate within specifications. Changing settings after installation can introduce performance or security risks.

The following recommendations mitigate performance and security risks for the operating system:

- reate passwords that are at least 10 characters long and comply with local policies. Keep a record of the password.
	- Illumina does not keep customer logon credentials, and unknown passwords cannot be reset.
	- An unknown password requires restoring the system to factory defaults. This restoration removes all data from the system and creates downtime.
- $\triangleright$  Use the administrator account only for applying system updates and other use by IT staff. For all other functions, use the user account.
- If the system software operates incorrectly, consult your IT administrator about possible Group Policy Object (GPO) interference. When connecting to a domain to a GPO, some settings can affect the operating system or instrument software.
- Turn off RDP and use the Windows firewall or a network firewall (hardware or software).
- $\blacktriangleright$  Turn off Windows Automatic Update.

#### Password Requirements

The operating system requires a password change for both accounts (sbsadmin and sbsuser) at the first logon. Update each password every 180 days, when prompted.

#### Table 5 Default Password Policies

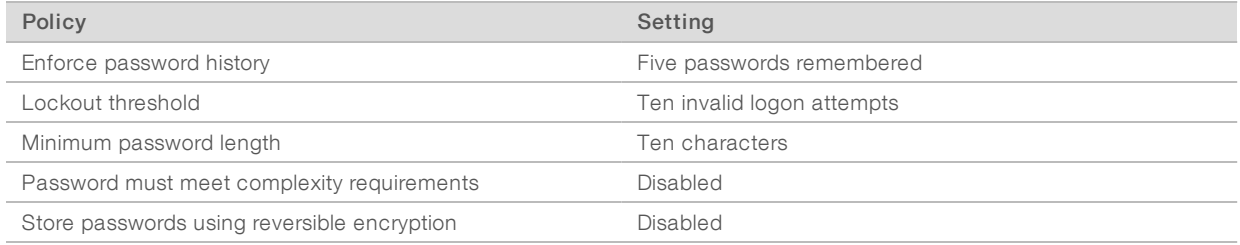

#### Windows Updates

To control configuration and operation of the control computer and deliver a more robust operating environment, the default Windows operating system has Windows Update turned off. System updates are not supported because they can put the operating environment at risk.

Alternatives to turning on Windows Update include:

- $\blacktriangleright$  More robust firewalling and network isolation (virtual LAN).
- **EXECT** Network isolation of network attached storage (NAS), which allows data to sync to the network.
- **Local USB storage.**
- **EXECT Avoiding improper use of the control computer and ensuring the appropriate permission-based controls.**

#### Software Restriction Policies

Windows Software Restriction Policies (SRP) use rules to allow only specified software to run. For the iSeq 100 System, SRP rules are based on certificates, file names and extensions, and directories. SRP defaults to allowing the following rules.

An IT representative or system administrator can add and remove rules to customize the security level. For instructions, see the Illumina Systems Host Network and Security IT Guide (document # 1000000085920). If the system is added to a domain, the local Group Policy Object (GPO) might automatically modify the rules and turn off SRP.

#### **Certificates**

iSeq Application Certificate

#### Executable Files

Portmon.exe Procmon.exe Procmon64.exe Tcpview.exe

#### File Extensions

- \*.cfg
- \*.lnk
- \*.png
- \*.tif
- \*.txt

\*.xml

#### **Directories**

%HKEY\_LOCAL\_MACHINE\SOFTWARE\Microsoft\Windows\CurrentVersion\ProgramFilesDir% %HKEY\_LOCAL\_MACHINE\SOFTWARE\Microsoft\Windows NT\CurrentVersion\SystemRoot% C:\CrashDumps\\* C:\Illumina Maintenance Logs\\* C:\Illumina Manufacturing Test Results\\* C:\Illumina\\* C:\Program Files (x86)\Chromium\Application\\* C:\Program Files (x86)\Illumina\\* C:\Program Files (x86)\Internet Explorer\\* C:\Program Files\Illumina\\* C:\Program Files\Internet Explorer\\* C:\Program Files\Jenoptik\\* C:\Program Files\Ophir Optronics\\* C:\ProgramData\Illumina\\* C:\ProgramData\Package Cache\\* C:\ProgramData\webex\\* C:\Users\\*\AppData\Local\GoToAssist Corporate\\* C:\Users\\*\AppData\Local\Temp\Citrix\\* C:\Users\\*\AppData\Local\Temp\CitrixLogs\\* C:\Users\\*\AppData\Local\Temp\LogMeIn\\* C:\Users\\*\AppData\Local\Temp\LogMeInLogs\\*

Directories D:\Recovery\\* GoToAssist Corporate Opener\*.exe Turnover to customer.bat

#### Third-Party Software

Illumina supports only the software provided at installation.

Chrome, Java, Box, and other third-party software are untested and can interfere with performance and security. For example, RoboCopy interrupts streaming performed by the control software suite. The interruption can cause corrupt and missing sequencing data.

#### <span id="page-14-0"></span>User-Supplied Consumables and Equipment

The following user-supplied consumables and equipment are used for sequencing, maintenance, and troubleshooting. For more information on these processes, see the iSeq 100 Sequencing System Guide (document # 1000000036024).

#### Consumables for Sequencing

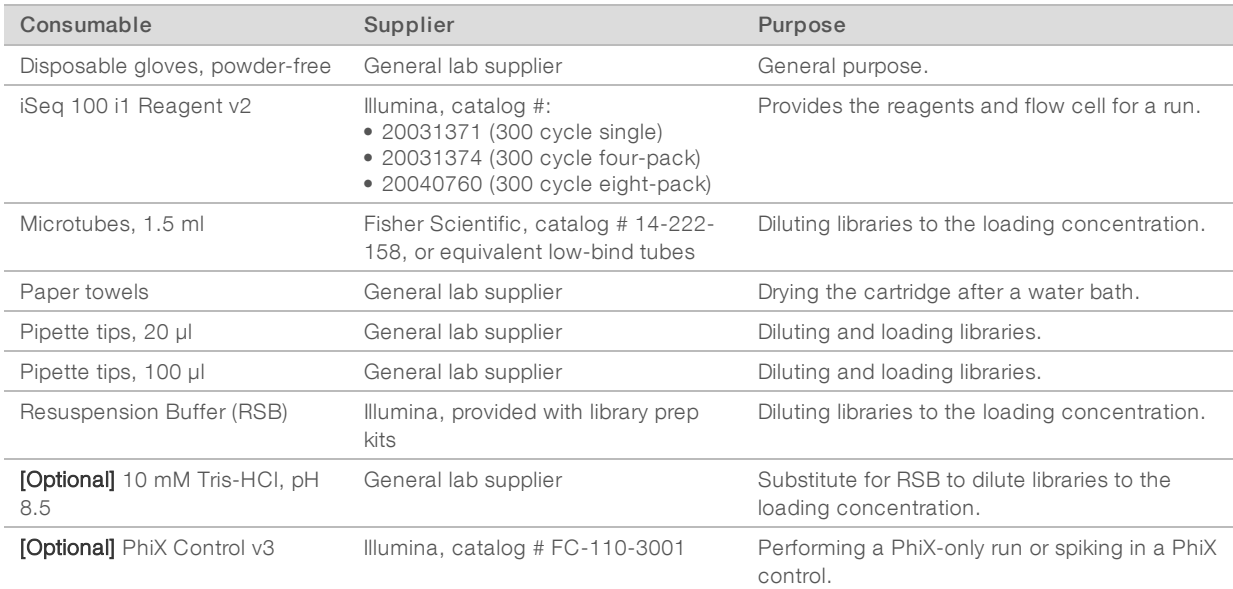

### Consumables for Maintenance and Troubleshooting

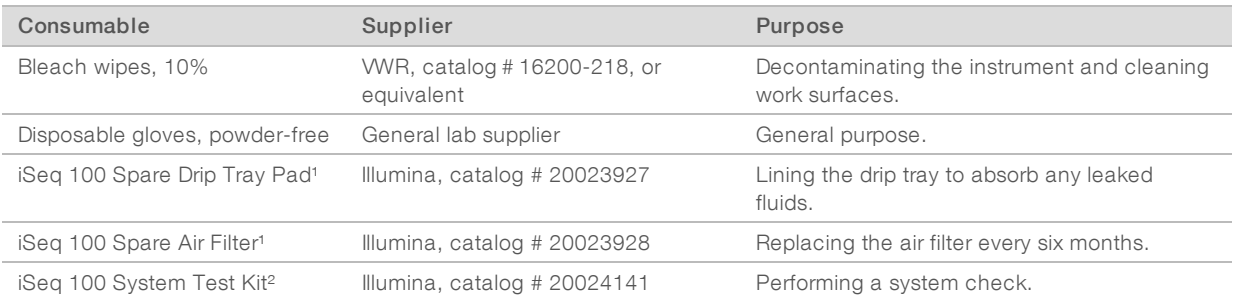

For Research Use Only. Not for use in diagnostic procedures.

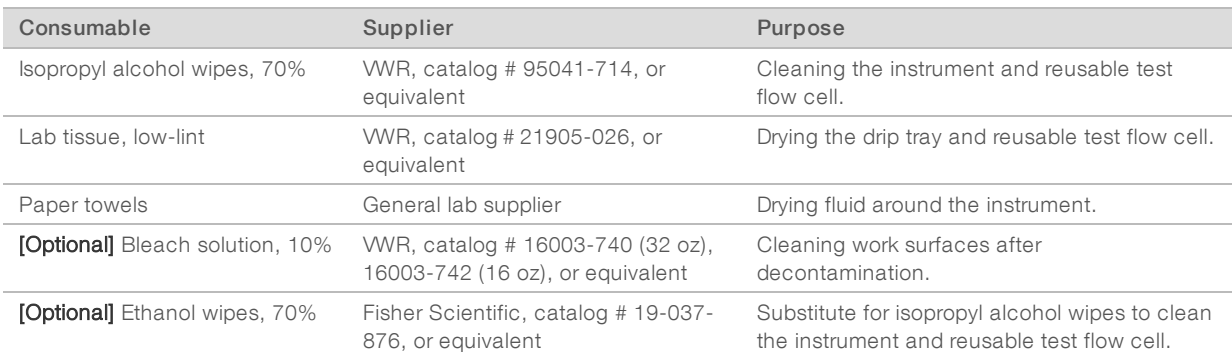

<sup>1</sup> The instrument ships with one installed and one spare. When not under warranty, replacements are user-supplied. Keep packaged until use. ² Replaces the reusable test components shipped with the instrument when they expire after 5 years or exceed 130 uses.

# Equipment

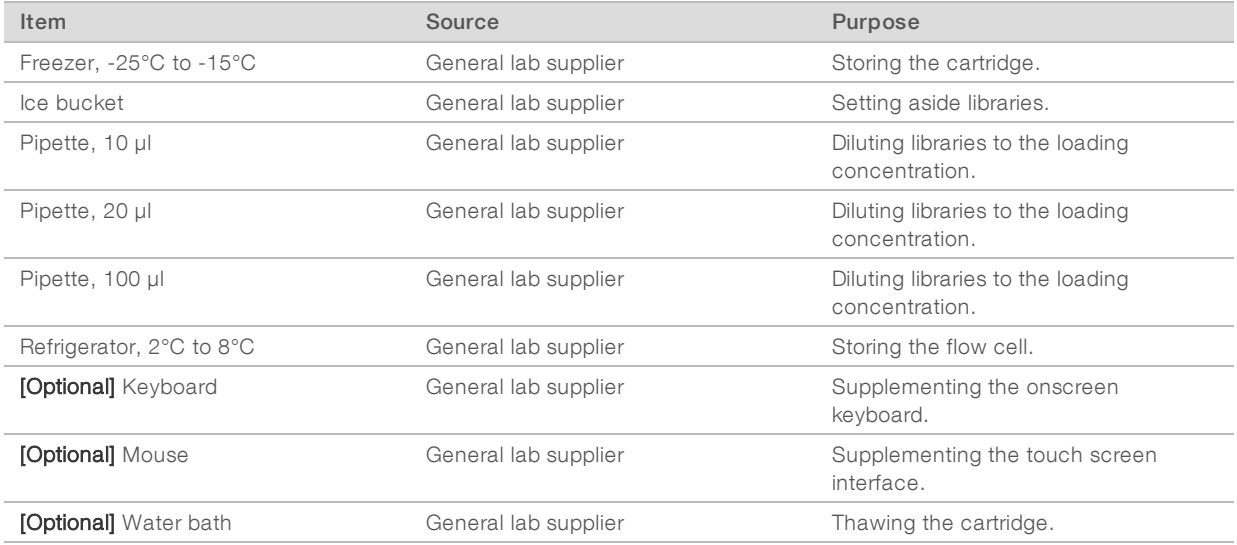

# <span id="page-16-0"></span>Revision History

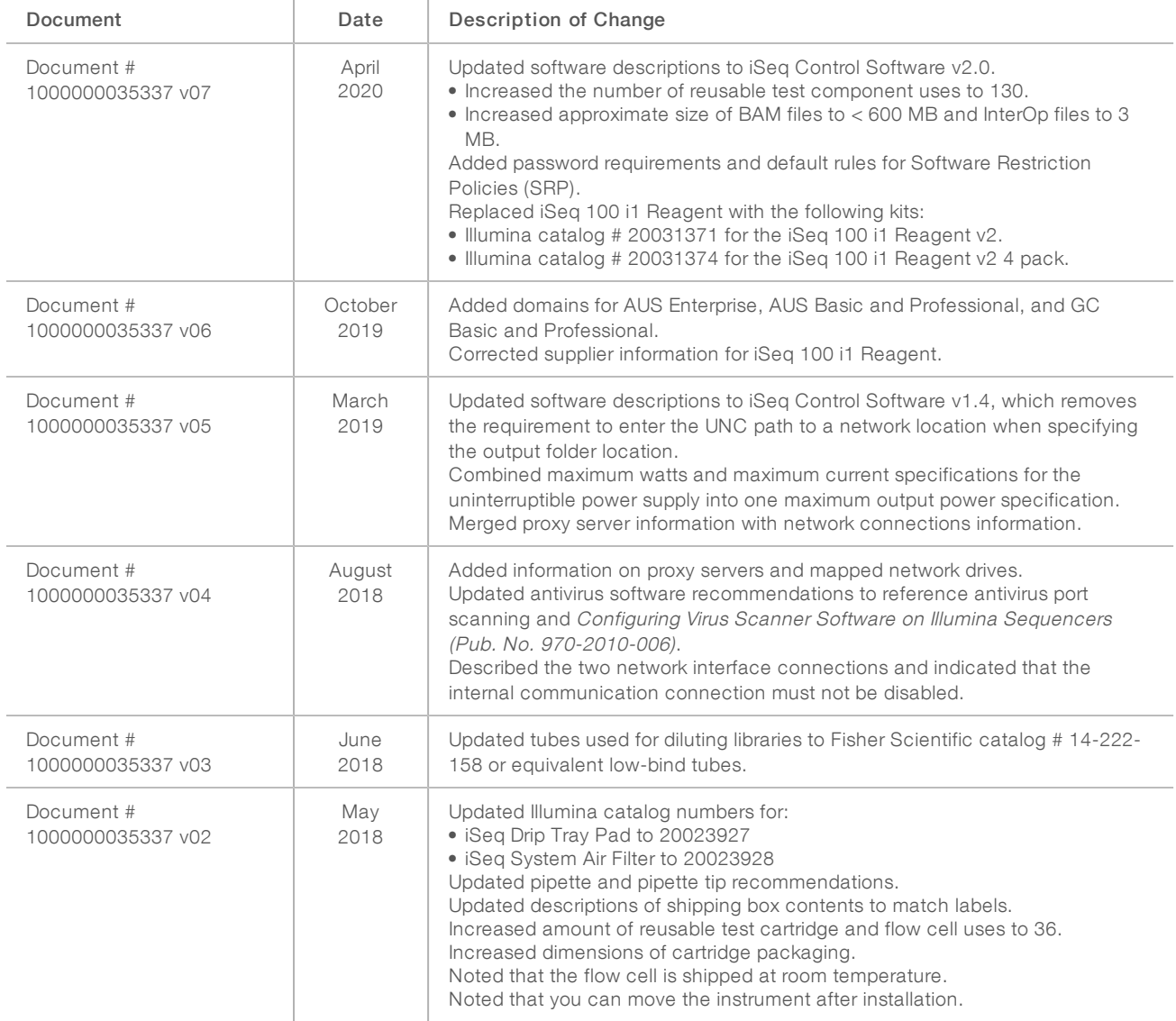

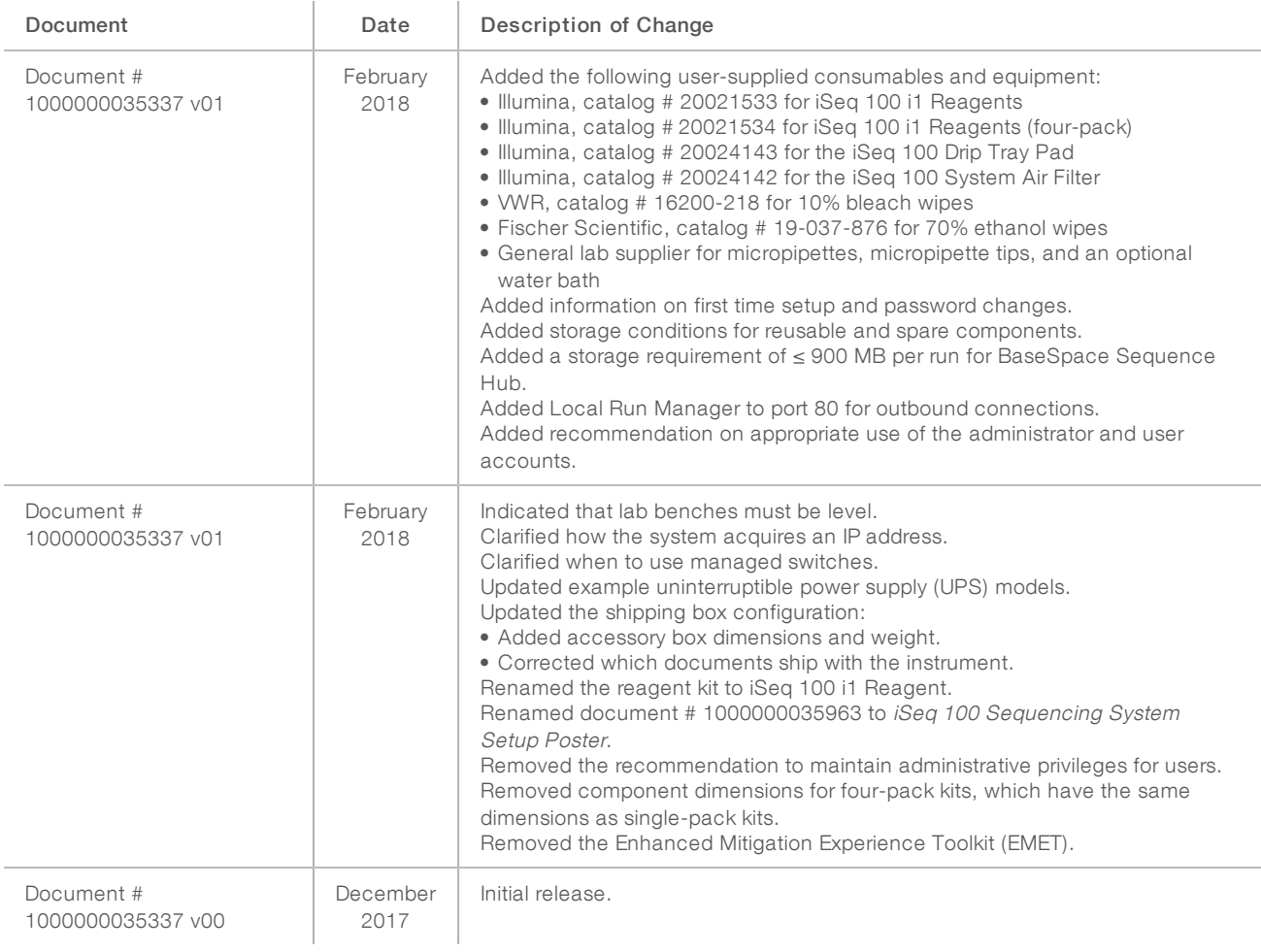

# <span id="page-18-0"></span>Technical Assistance

Fortechnical assistance, contact Illumina Technical Support.

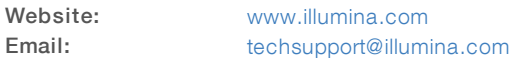

Illumina Customer Support Telephone Numbers

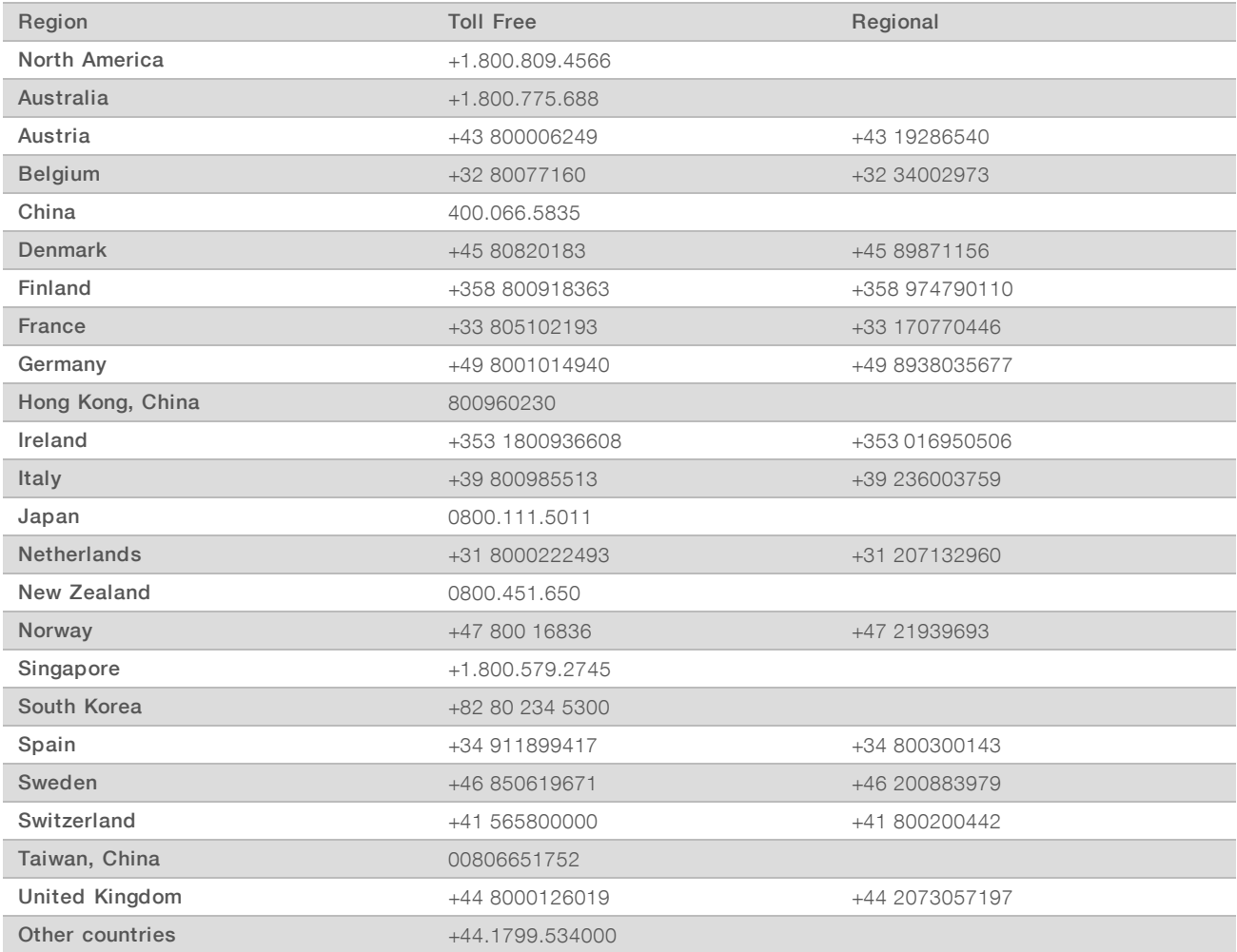

Safety data sheets (SDSs) - Available on the Illumina website at [support.illumina.com/sds.html](http://support.illumina.com/sds.html). Product documentation—Available for download from [support.illumina.com](http://support.illumina.com/).

# لمم

Illumina 5200 Illumina Way San Diego, California 92122 U.S.A. +1.800.809.ILMN (4566) +1.858.202.4566 (outside North America) techsupport@illumina.com www.illumina.com

For Research Use Only. Not for use in diagnostic procedures.

© 2020 Illumina, Inc. All rights reserved.

# illumina®